## <span id="page-0-0"></span>**Alarmserver - E-Mail Inbound einrichten**

Der DIVERA 24/7 Alarmserver stellt ein eigenes virtuelles "Postfach" zur Verfügung, das Alarm E-Mails / Alarmdepeschen von der Leitstelle auswertet und aus den Einsatzdaten Alarmierungen erzeugt.

## Schritt-für-Schritt-Anleitung

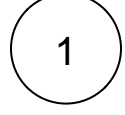

Unter Verwaltung > Gruppen müssen zunächst Gruppen angelegt werden. (siehe auch [Anlegen von Gruppen\)](https://help.divera247.com/display/FAQ/Anlegen+von+Gruppen). Es ist darauf zu achten, dass bei jeder Gruppe eine RIC eingetragen wird, diese muss eineindeutig sein und mind. 6 Zeichen ohne Leerzeichen haben.

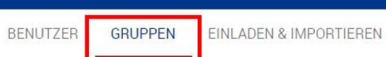

Benutzer- und Gruppenverwaltung

Schnittstellen für den Datenaustausch

7 Gruppen

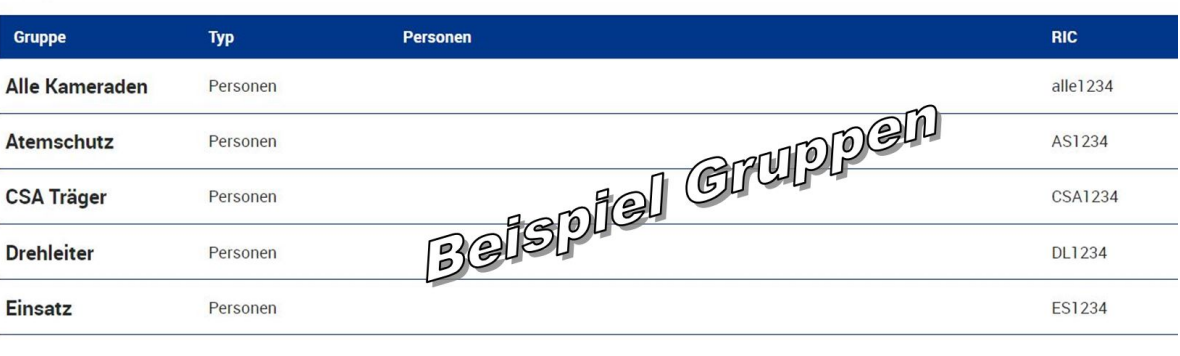

2

Unter Verwaltung > Schnittstellen > Alarmserver > "Zahnrädchen rechts" muss der Alarmserver z.B. auf die Leitstelle Mitte eingerichtet und konfiguriert werden.

 $\triangle PI$ ALARMSERVER SMS-/FAX-INROLIND DATENLIBERGARE SVSTEM-RENLITZER

Der Alarmserver nimmt die E-Mails direkt von der Leitstelle entgegen und wertet die alarmierten Schleifen und Fahrzeuge automatisch aus. Über Formatvorlagen kann ( Auswertung auch Stichwort, Meldung, Einsatzort und Koordinaten erkennen.

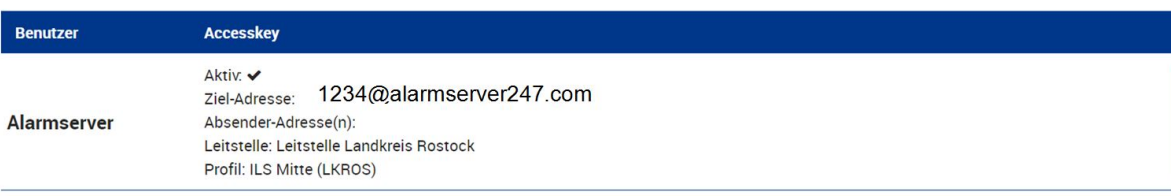

3

Unter Verwaltung > Schnittstellen > Alarmserver > ALARMSERVER: Diese Einstellungen, müssen jeweils für die passende Leitstelle ausgewählt werden. (Speichern befindet sich ganz oben auf der Seite)

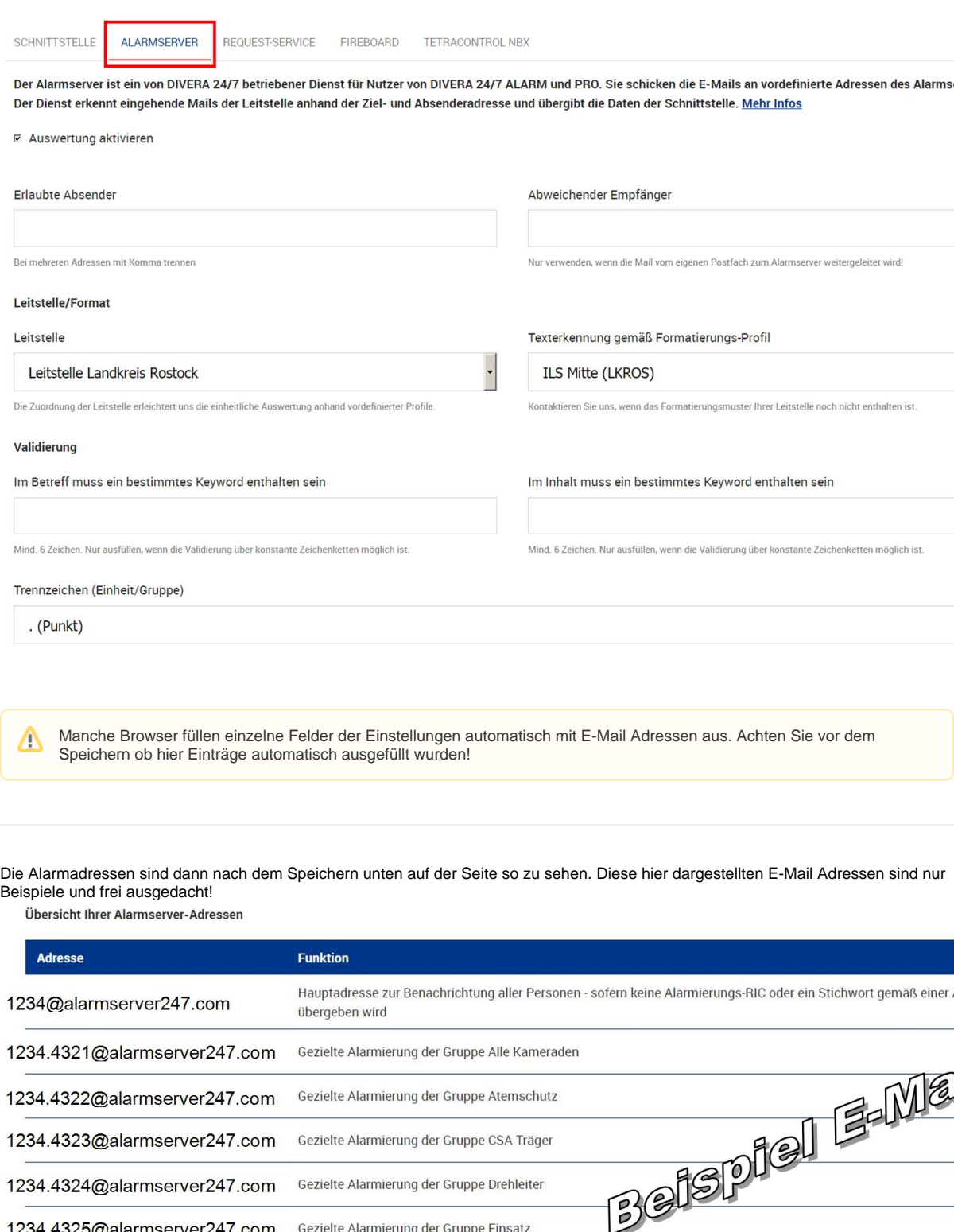

Diese E-Mail Adressen müssen dann der jeweiligen Leitstelle übergeben werden. Sie werden dort dann im Leitstellensystem eingepflegt, so dass sie parallel zur "normalen" Alarmierung verschickt werden können.

1234.4325@alarmserver247.com Gezielte Alarmierung der Gruppe Einsatz

4

- [Alarmserver Microsoft Outlook Postfächer abfragen](https://help.divera247.com/pages/viewpage.action?pageId=137068817)
- [Alarmserver E-Mail Postfach mittels IMAP abrufen](https://help.divera247.com/display/FAQ/Alarmserver+-+E-Mail+Postfach+mittels+IMAP+abrufen)
- [Alarmserver Einrichtung](https://help.divera247.com/display/FAQ/Alarmserver+-+Einrichtung)
- [Alarmserver E-Mail Inbound einrichten](#page-0-0)
- [PRO Einrichtung](https://help.divera247.com/display/FAQ/PRO+Einrichtung)